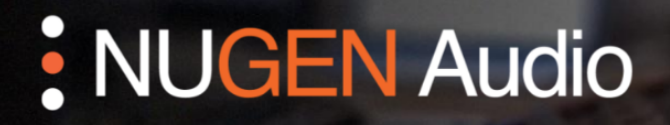

**GUIA DE LICENCIAMENTO** 

## Desautorização de Licenças

Como desautorizar seu produto NUGEN Audio

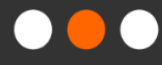

English

Español

## Desautorização de Licenças

Você precisa estar conectado à internet para desautorizar uma licença com verificação de resposta.

• Abra a interface do plug-in e clique no logotipo da NUGEN Audio.

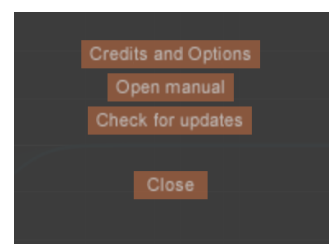

• Selecione a opção "Credits and Options" (Créditos e Opções).

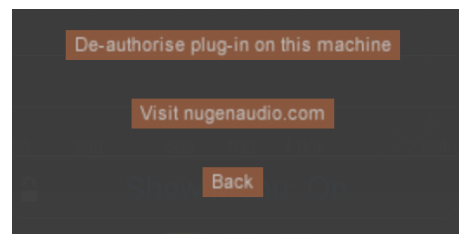

- Selecione a opção "De-authorise plug-in on this machine" (Desautorizar plug-in nesta máquina). O plug-in perguntará se você tem certeza de sua decisão.
- Selecione a opção "Yes I am sure" (Sim tenho certeza). Assim, sua licença será desautorizada.

Entre em contato com **[support@nugenaudio.com](mailto:support@nugenaudio.com)** para obter mais assistência.

## : NUGEN Audio